Lista de verificación de actualización de host virtual

para las versiones 10.6.6 a 11.2

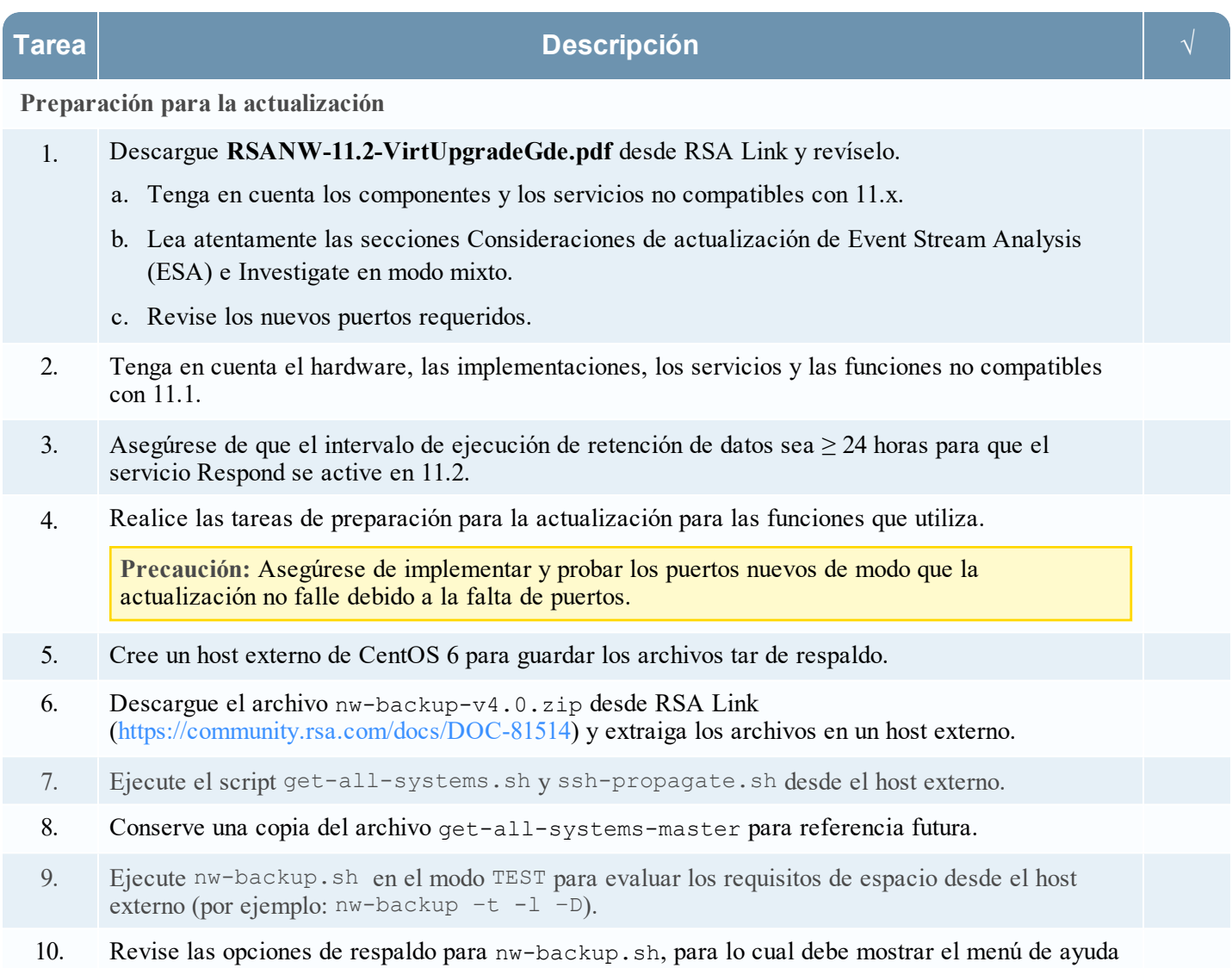

(nw-backup.sh -h) .

## Physical Host Upgrade Checklist

for Version 10.6.6.x to 11.2

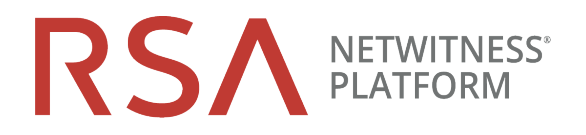

| <b>Tarea</b>                                                                                                    | <b>Descripción</b>                                                                                                    |  |
|----------------------------------------------------------------------------------------------------|----------------------------------------------------------------------------------------------------|--|
| Migrar unidades de disco                                                                                            |                                                                                                    |  |
| 11.                                                                                                    | Respalde los datos en máquinas virtuales (VM) 10.6.6.x.                                                                                                    |  |
| 12.                                                                                                    | Descargue OVA 11.2 desde RSA Link.                                                                                                    |  |
| 13.                                                                                                    | Implemente la misma plataforma de VM 10.6.6.x en 11.2.                                                                                                    |  |
| 14.                                                                                                    | Apague las VM 10.6.6.x y 11.2.                                                                                                    |  |
| 15.                                                                                                    | Copie los archivos VMDK desde 10.6.6.x y agréguelos a OVA 11.2 que se implementó en el paso<br>12.                                                                                                    |  |
| 16.                                                                                                    | Conserve la dirección MAC de la VM del servidor de SA actualizada.                                                                                                    |  |
| 17.                                                                                                    | Quite la VM 10.6.6.x del inventario (no la elimine).                                                                                                    |  |
| 18.                                                                                                    | Encienda la VM 11.2.                                                                                                    |  |
| 19.                                                                                                    | Monte el sistema de archivos desde VMDK.                                                                                                    |  |
| 20.                                                                                                    | Restaure los datos de respaldo de 10.6.6.x en las VM 11.2.                                                                                                    |  |
| Fase 1: Configurar los hosts del servidor de NW, Event Stream Analysis, Malware Analysis y Broker o<br>Concentrator |                                                                                                    |  |
| 21.                                                                                                    | Actualice el contenido de all-systems, de modo que contengan datos de respaldo de SA, ESA,<br>MA y Broker/Concentrator.                                                                                                    |  |
| 22.                                                                                                    | Para los hosts de ESA, restablezca la contraseña de administrador de la base de datos de Mongo a<br>"netwitness" si contiene caracteres especiales.                                                                                                    |  |
| 23.                                                                                                    | Ejecute nw-backup.sh con la marca -u para todos los hosts de la fase 1 y confirme que se<br>complete sin errores.                                                                                                    |  |
| 24.                                                                                                    | Si el ambiente tiene varios dispositivos ESA, designe un ESA primario (en el que se ejecuta el<br>servicio Context Hub) y copie archivos mongodo. tar. 92. * desde los ESA secundarios a la ruta<br>de respaldo predeterminada del ESA primario designado. |  |
| 25.                                                                                                    | Confirme que los archivos tar de respaldo se guarden de forma local y remota.                                                                                                    |  |
| 26.                                                                                                    | Configure el host del servidor de SA 10.6.6.x en el host del servidor de NW 11.2 mediante la<br>ejecución del programa nwsetup-tui en el host.                                                                                                    |  |
| 27.                                                                                                    | Instale los servicios de ESA, Malware Analysis y Broker o Concentrator en la interfaz del usuario<br>de NetWitness 11.2.                                                                                                    |  |

**Tarea Descripción √**

**Fase 2: Actualizar todos los demás hosts**

## Physical Host Upgrade Checklist

for Version 10.6.6.x to 11.2

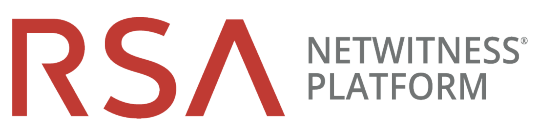

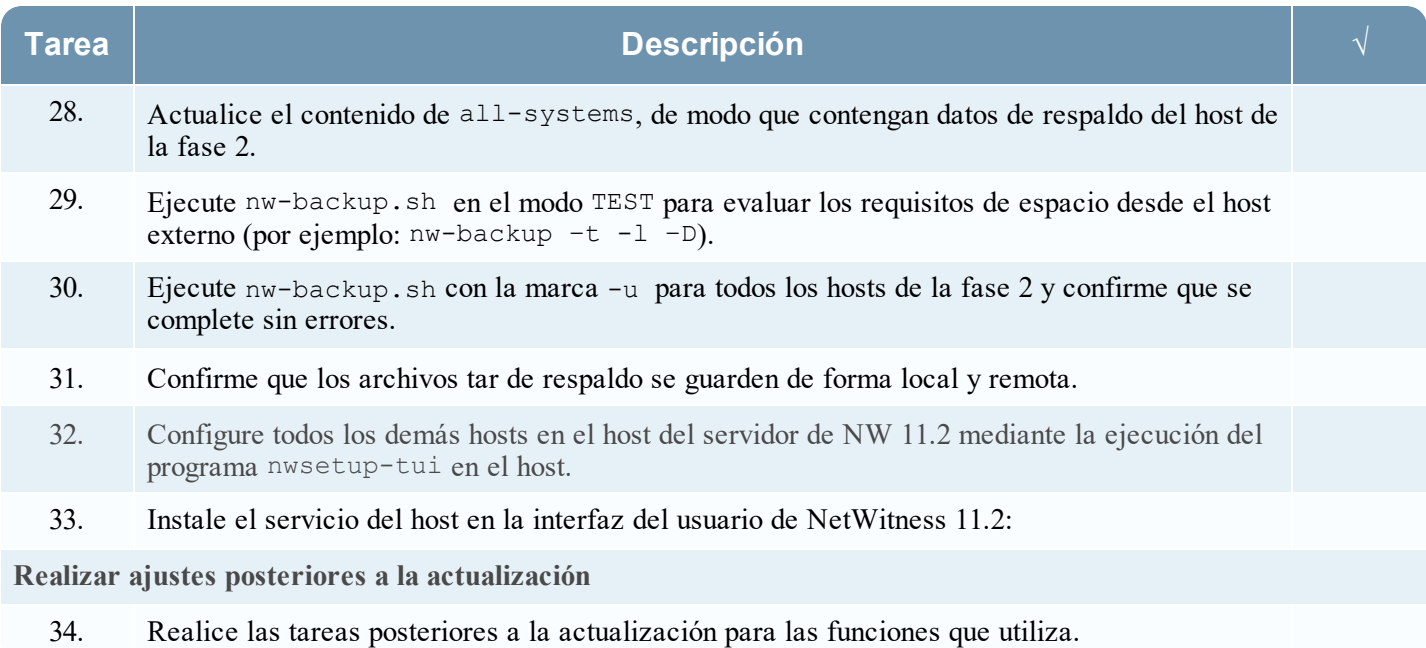

## **Historial de revisiones**

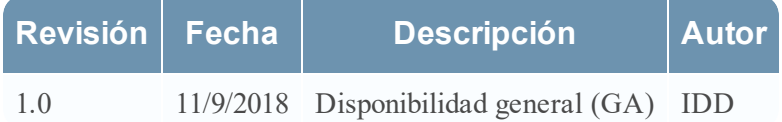